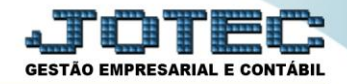

## **CADASTRO DE SEGURADORAS ATCAISD00**

*Explicação: Esta opção permite efetuar o cadastro das seguradoras das quais os bens da empresa estão assegurados.*

## Para realizar este cadastro acesse o módulo: *Ativo Fixo.*

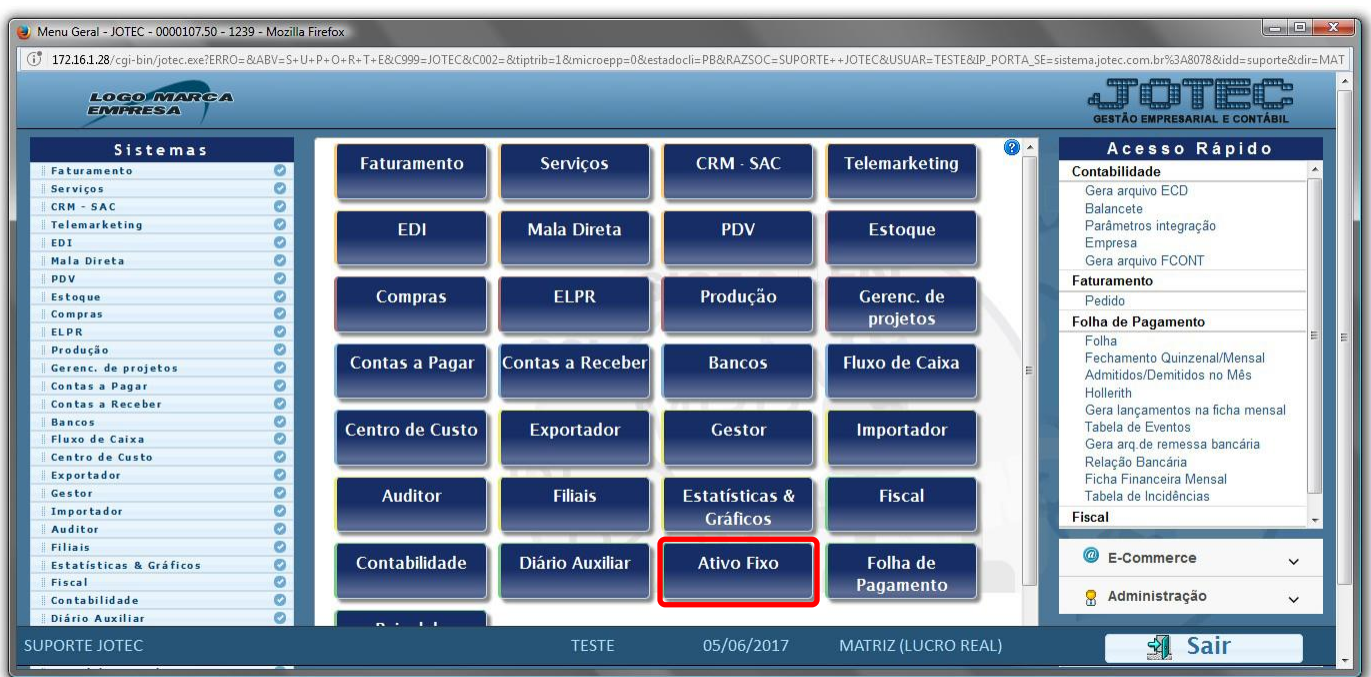

Em seguida acesse: *Arquivo > Seguradoras***.**

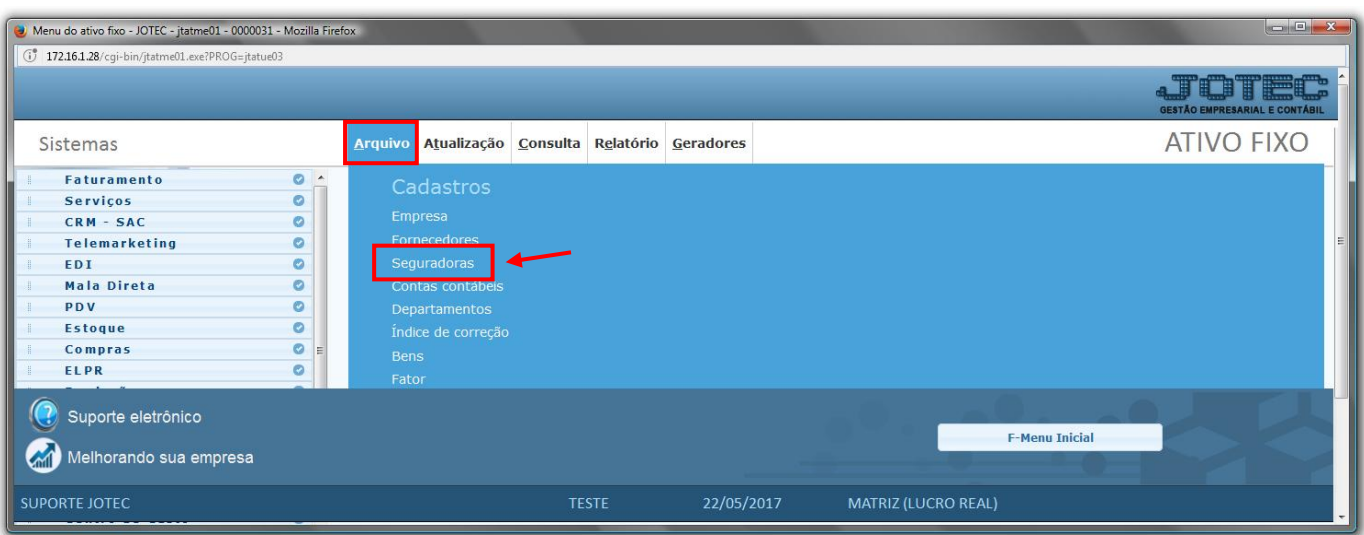

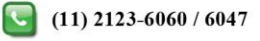

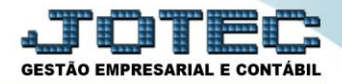

 Será aberta a tela abaixo. Nesta tela informe o *(1) Nome* da seguradora, os *(2) Dados cadastrais* da seguradora, o *(3) Nº de apólice, Data de renovação e Valor do seguro,* informe também os *(4) Contatos e Observação,*  caso necessário. Clique no ícone do *"Disquete"* para salvar.

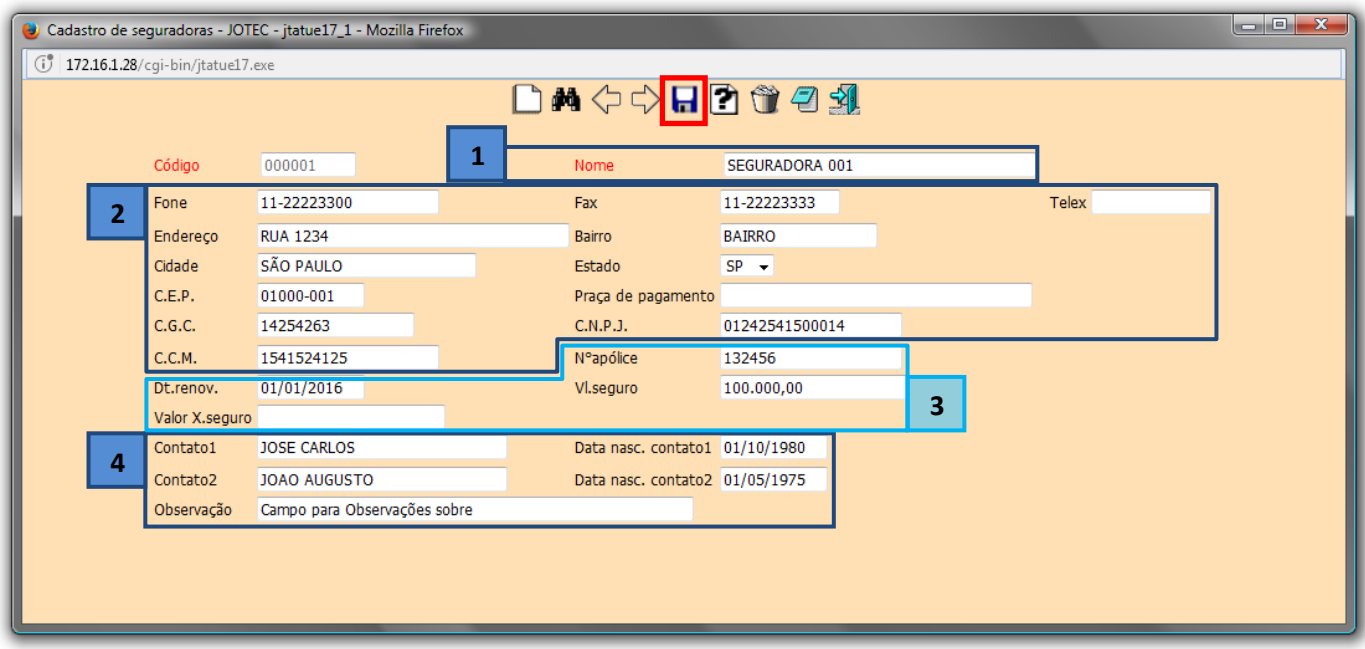

Para relacionar a seguradora ao bem, acesse a tela de cadastro de bens em: *Arquivo > Bens*.

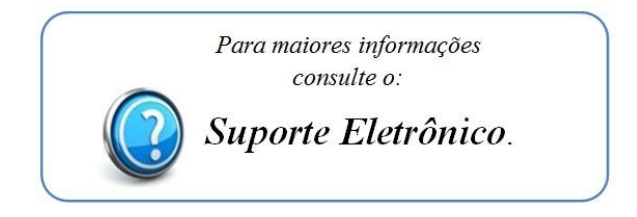

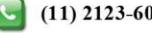